## Ingreso RUC Pasajero

Ingresar información siempre antes de la emisión del Ticket

#### 1. Ingreso de RUC, antes de emitir seleccionar Observaciones/ Datos +REMARKS

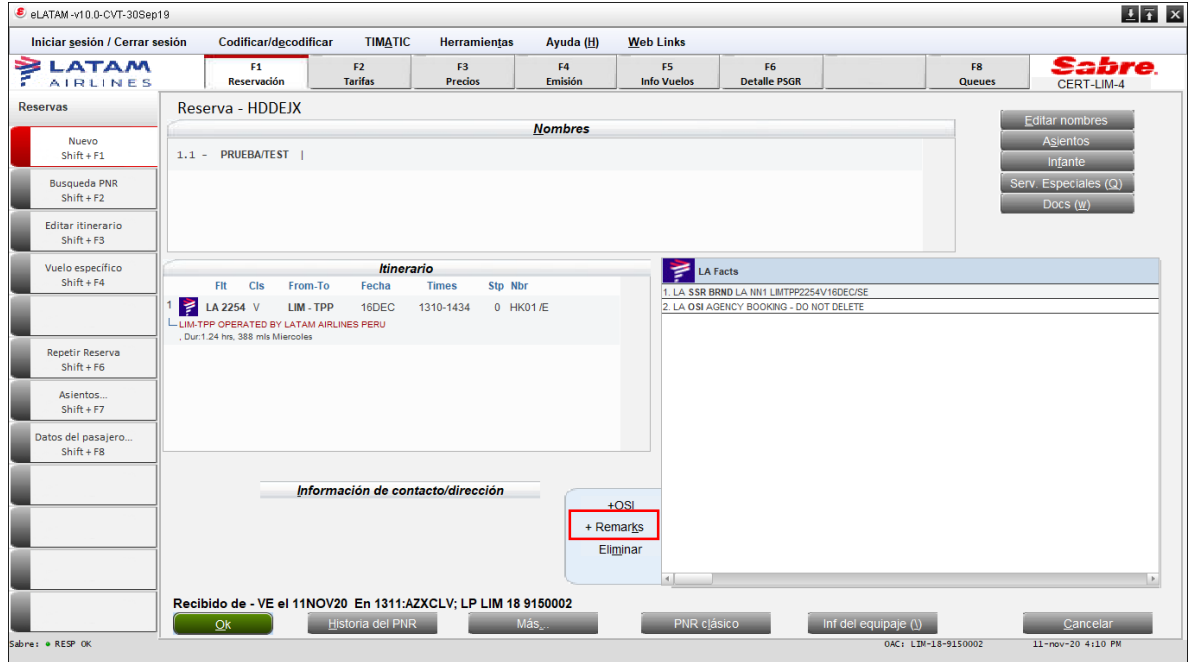

#### 2. Comentarios

Itinerario (Y) OK

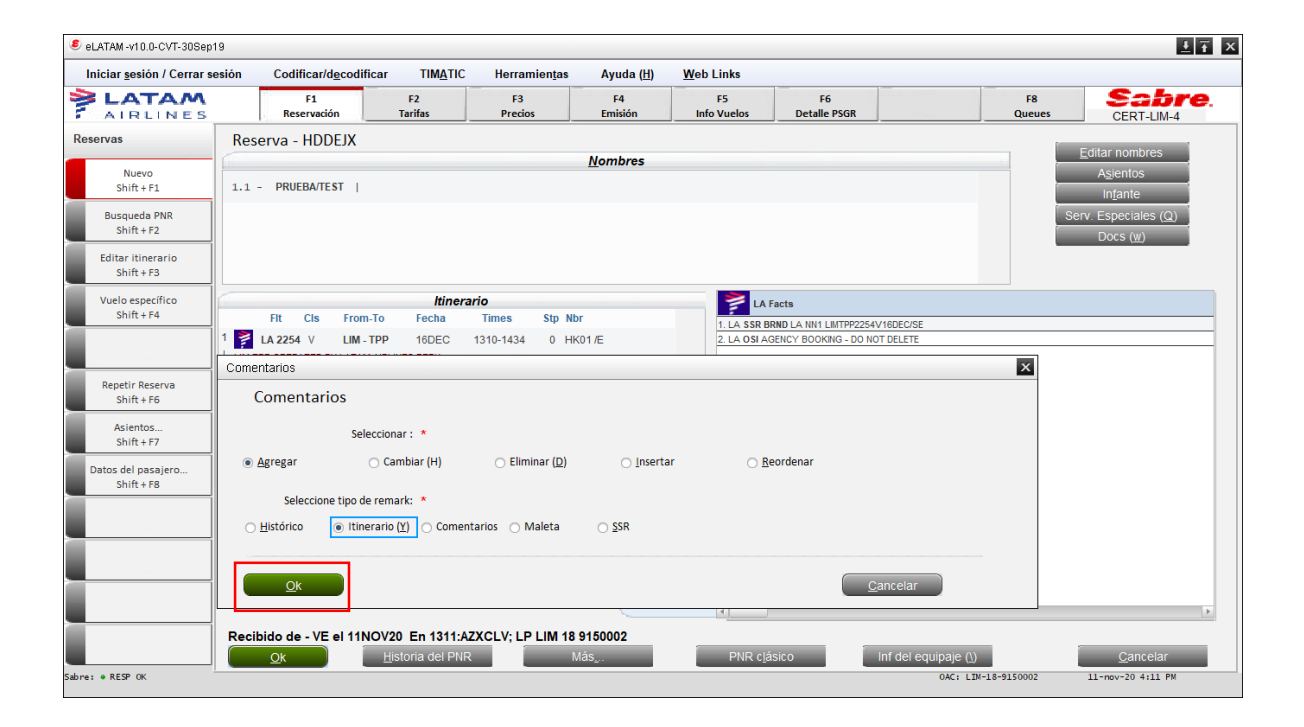

3. En el texto de los Remarks

# **RUC/20601034248** (sin espacios)

## OK

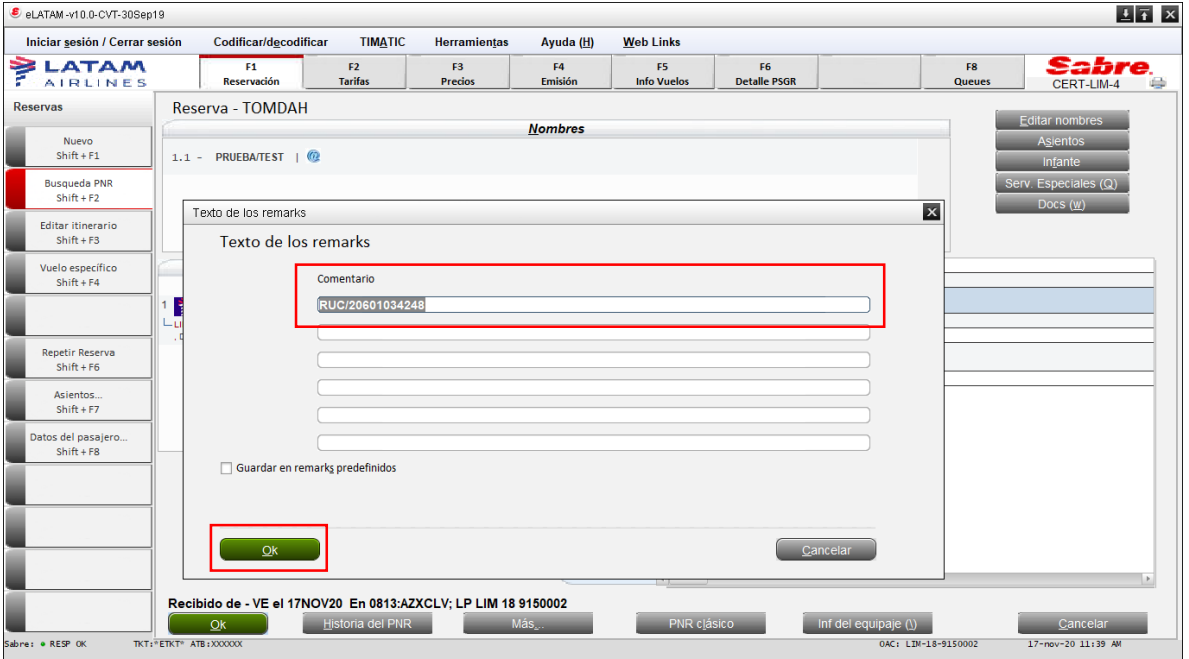

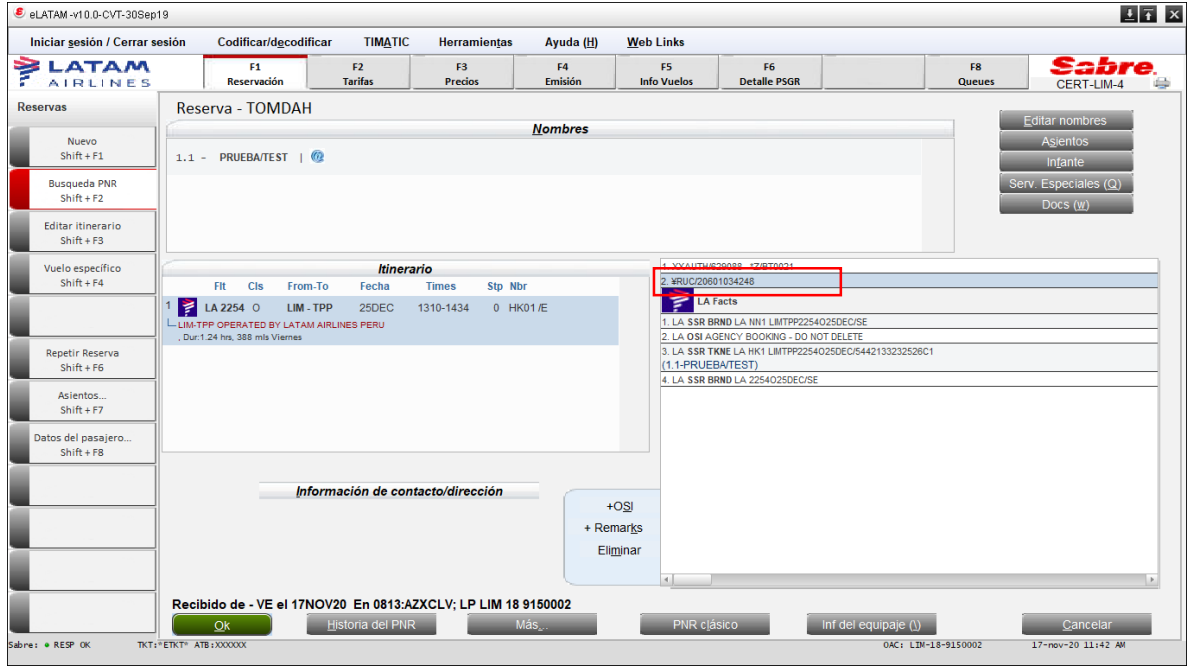

4. Grabar con **CTRL+E,** ingresar ejecutivo responsable Redesplegar PNR

### OK

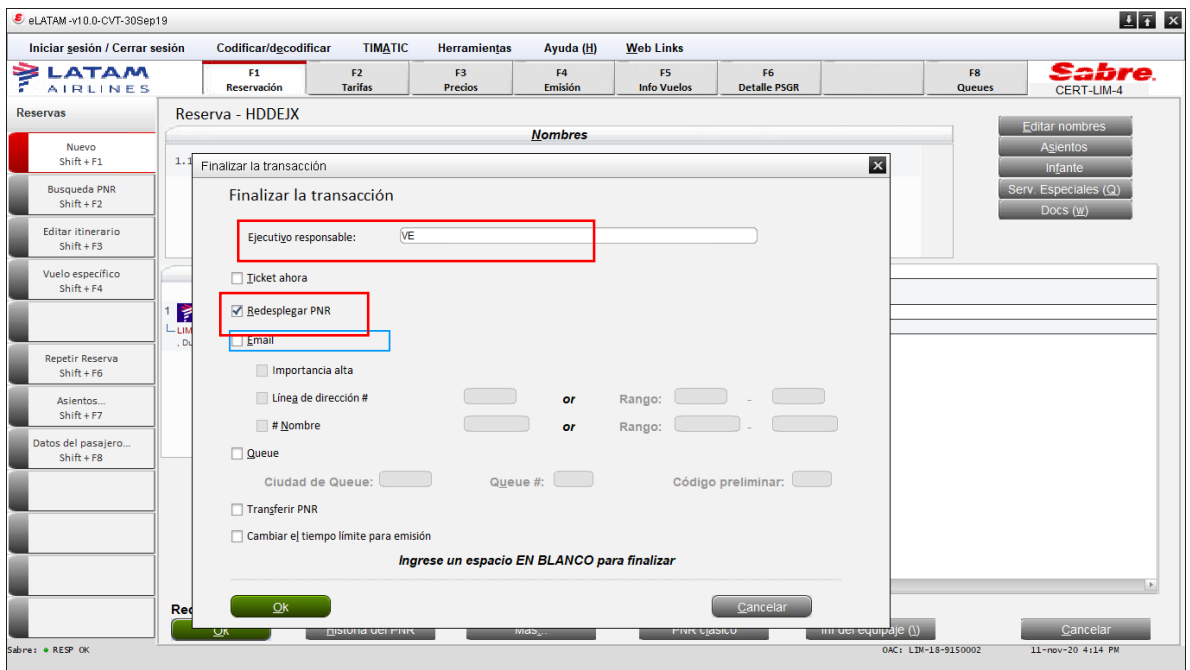

5. Quedará reflejado en la reserva Observaciones/Datos como también en el comprobante de venta al correo que se predetermine.

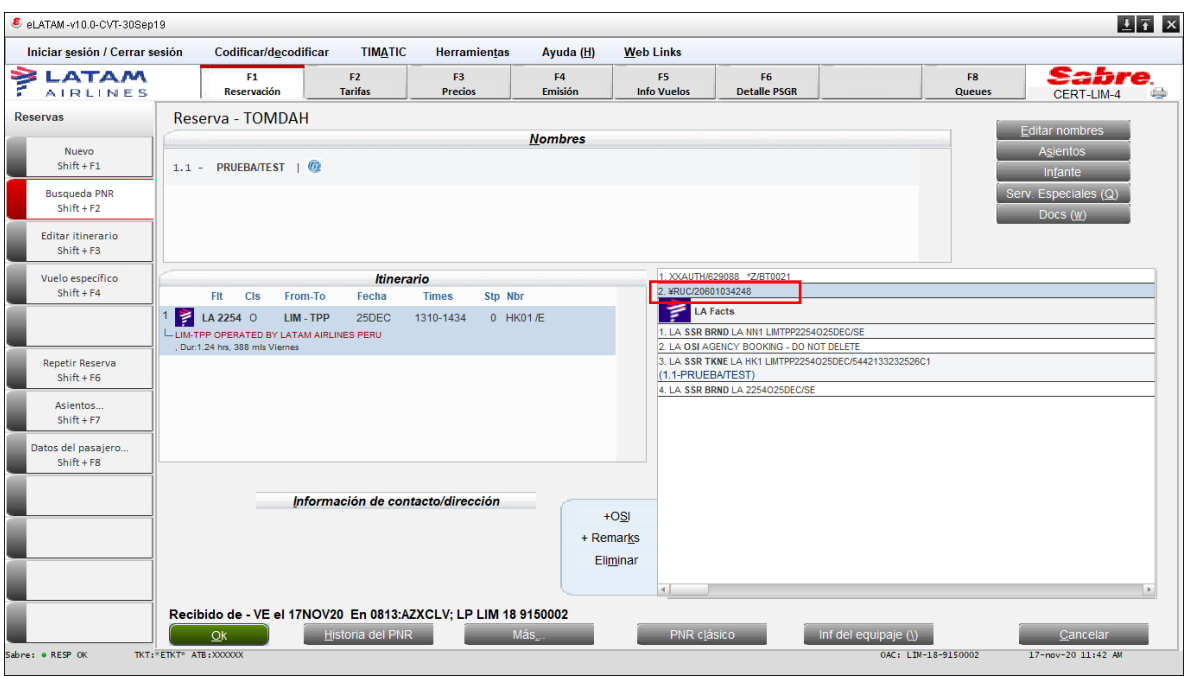

**Notas**

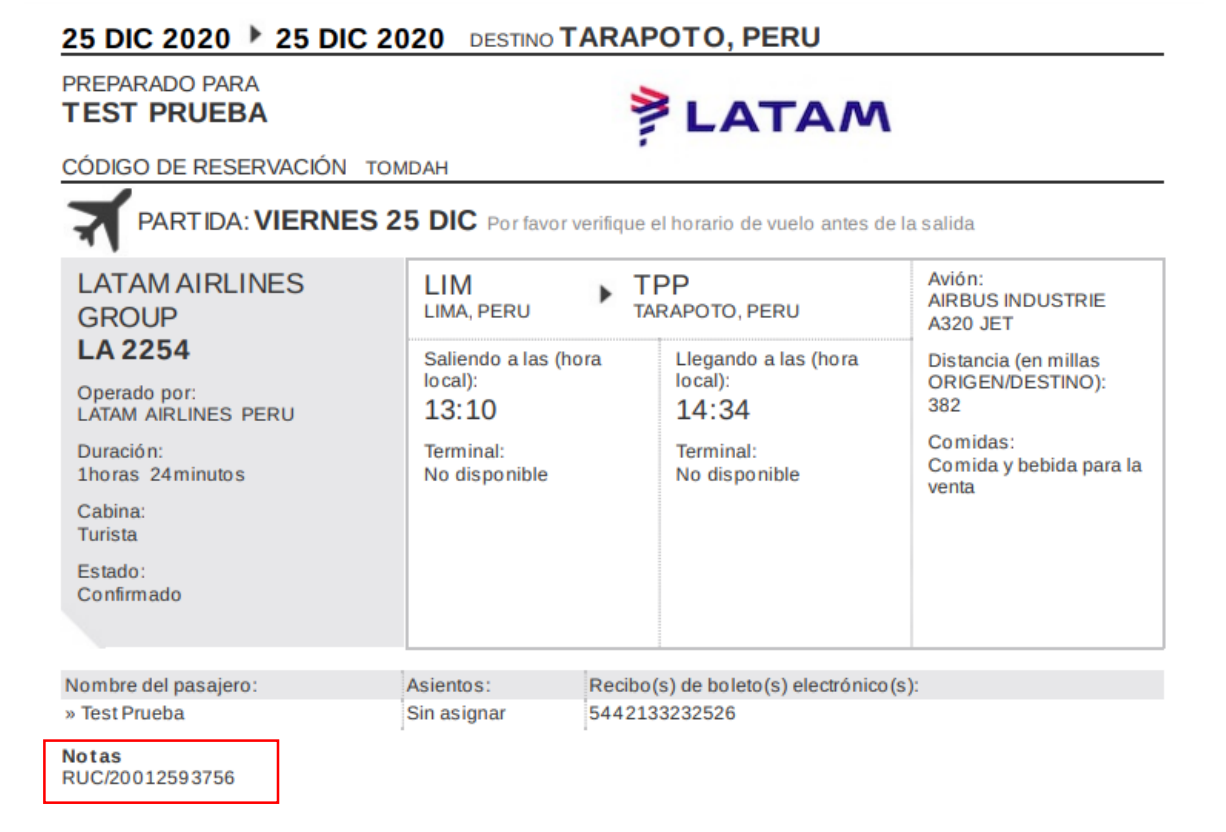